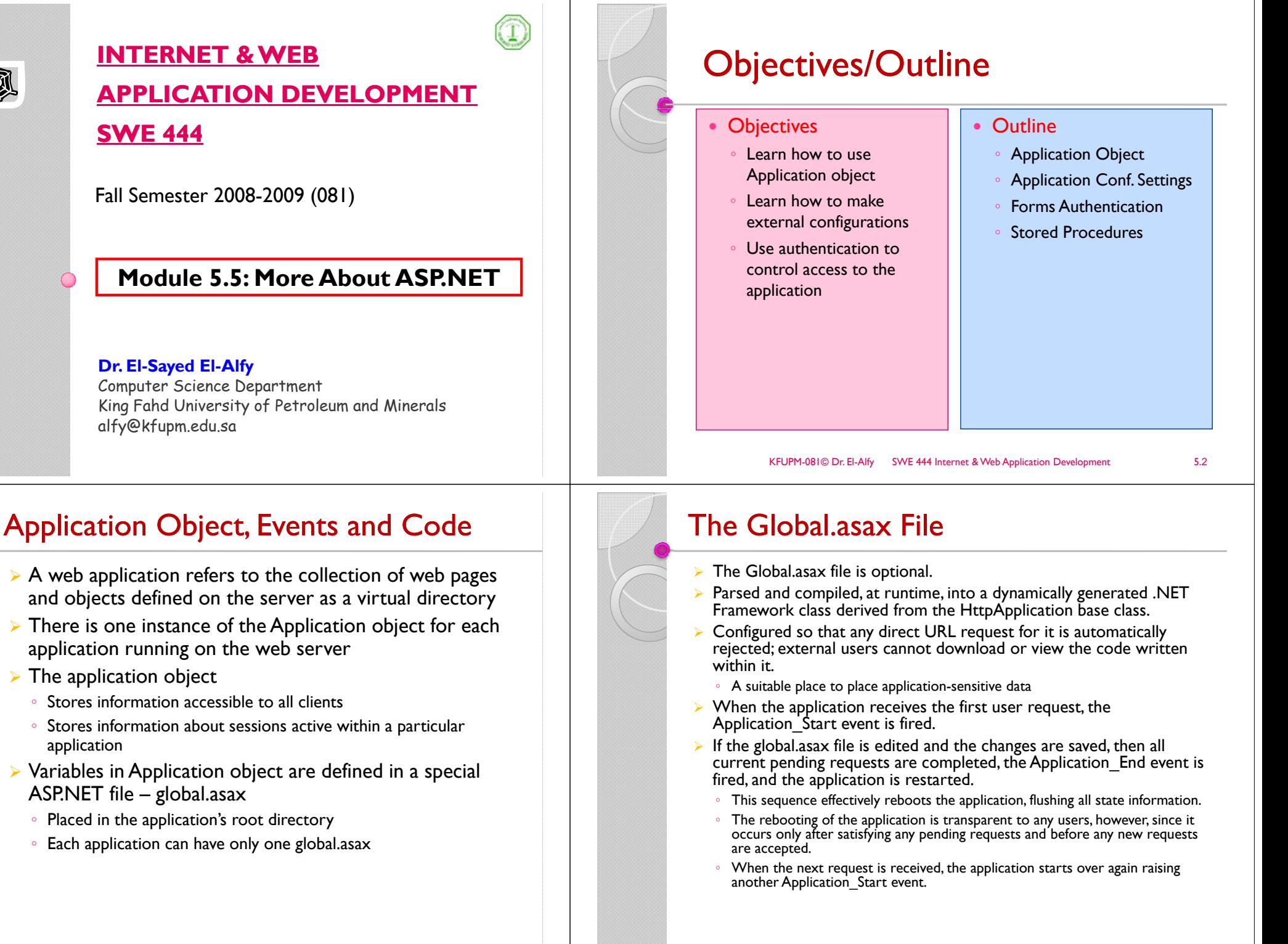

KFUPM-081© Dr. El-Alfy SWE 444 Internet & Web Application Development 4.5.4

KO

## Application Events

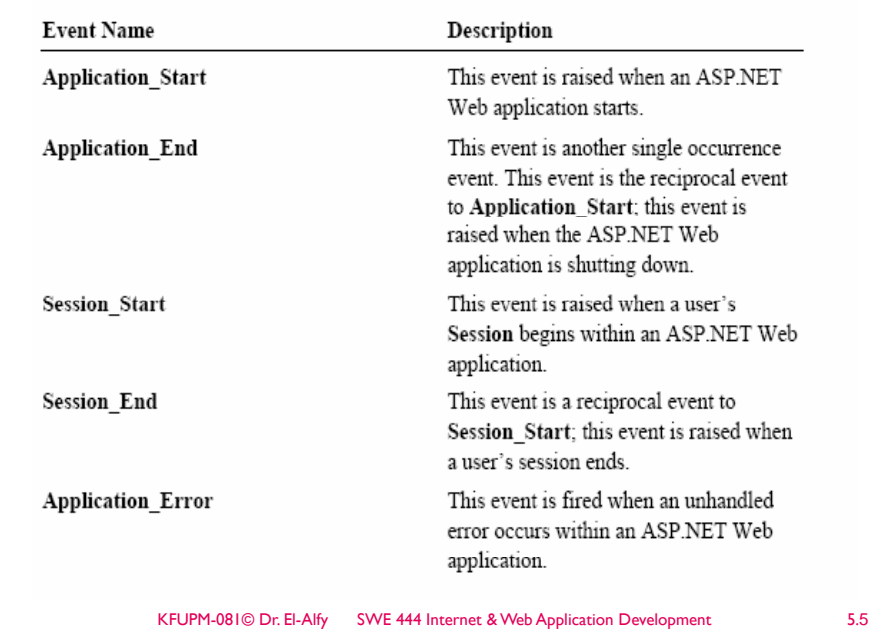

## Application Configuration Settings

- $\triangleright$  In classic ASP all Web site related information was stored in the metadata of IIS.
	- Disadvantage: remote Web developers couldn't easily make Web-site configuration changes.
- $\triangleright$  Such configuration changes need to be done through the IIS admin tool
	- Your Web host will likely charge you a fee to do this for you.
- $\triangleright$  With ASP.NET, these settings are directly under developer control
	- Placed into an XML-formatted text file (Web.config) that resides in the Web site's root directory.
- $\triangleright$  Goal of ASP.NET configuration (web.config):
	- Provide extensible configuration for admins & developers to hierarchically apply settings for an application

#### Application Code – global.asax

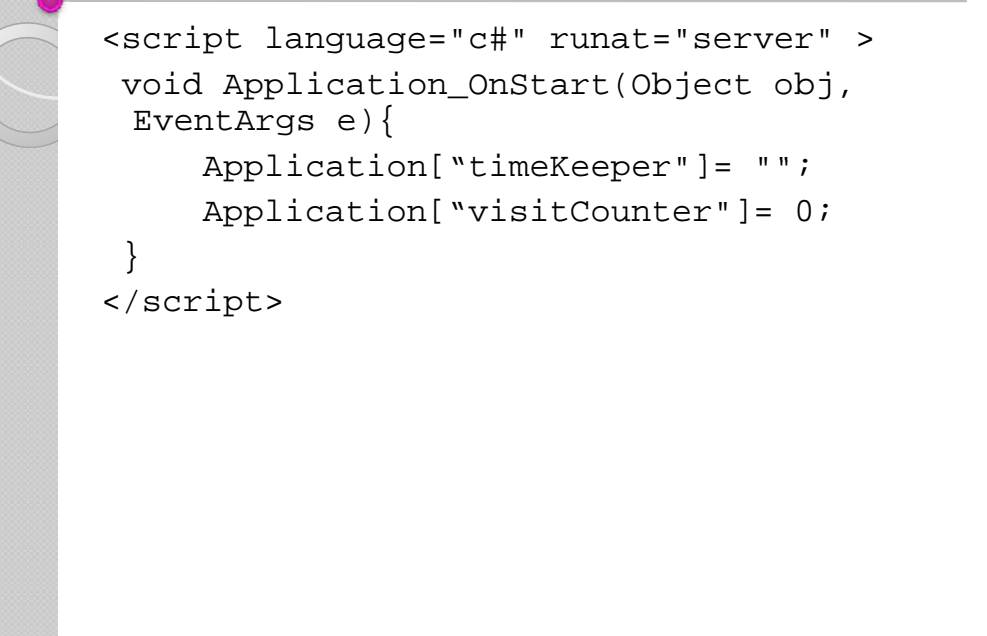

# Hierarchy of .config Files

- ¾Multiple .config files can, and typically do, exist on a single system.
- ¾System-wide configuration settings for the .NET Framework are defined in the Machine.config file.

KFUPM-081© Dr. El-Alfy SWE 444 Internet & Web Application Development 6.6

- Placed in
- %SystemRoot%\Microsoft.NET\Framework\%VersionNumber%\CONFIG\ folder.
- ¾ Configuration files can be stored in application folders
	- Configuration system automatically detects changes
- $\blacktriangleright$  Hierarchical configuration architecture
	- Applies to the actual directory and all subdirectories

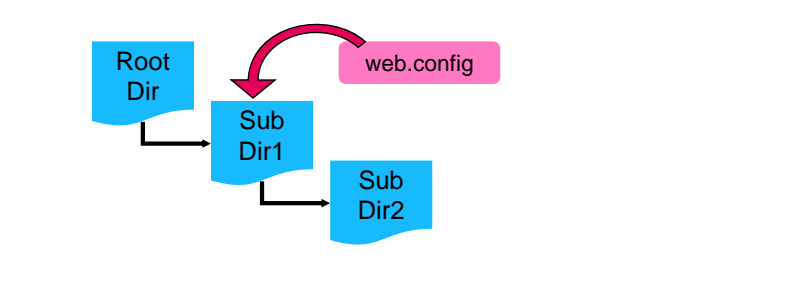

#### Creating a web.config File

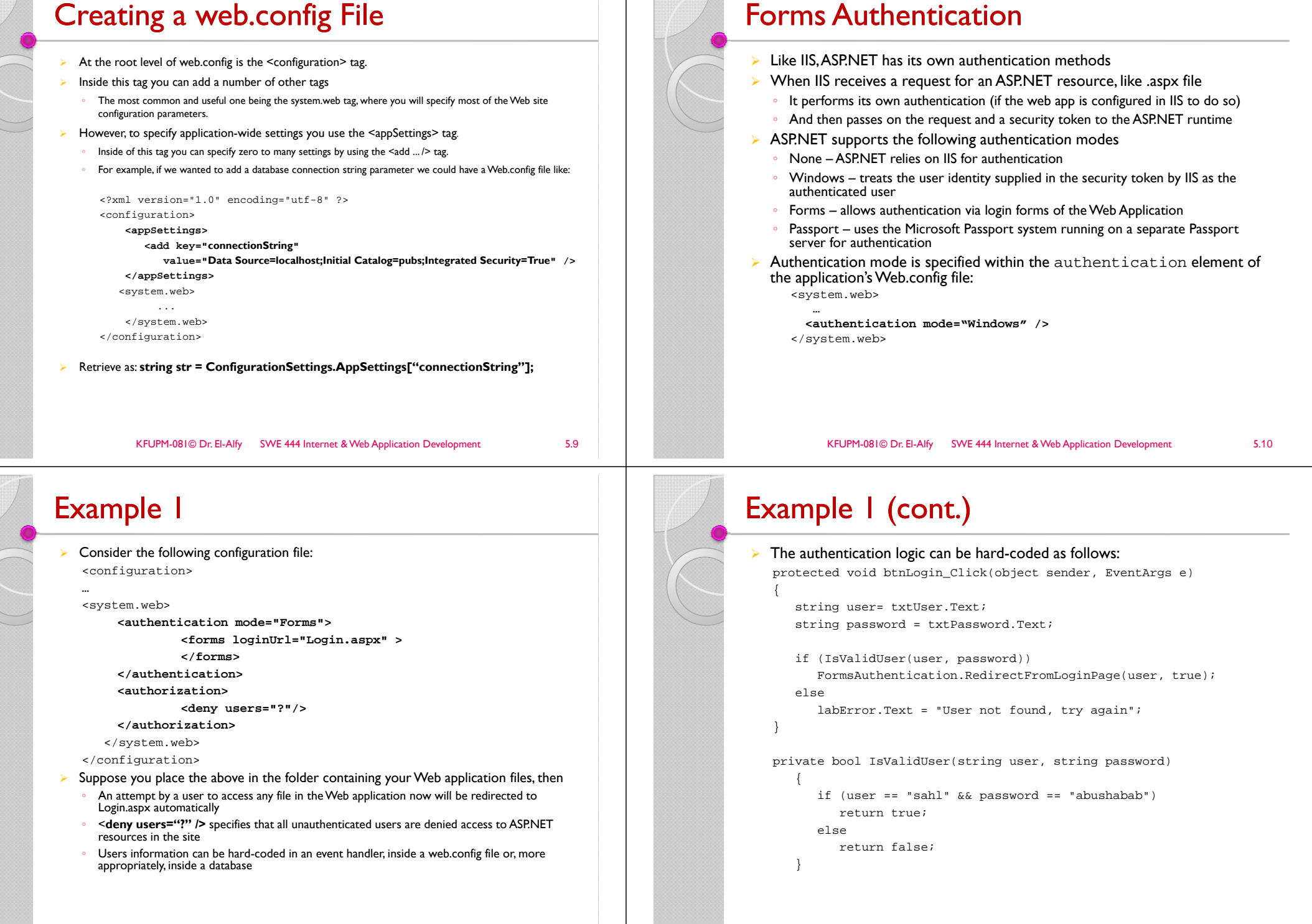

### Evample 2

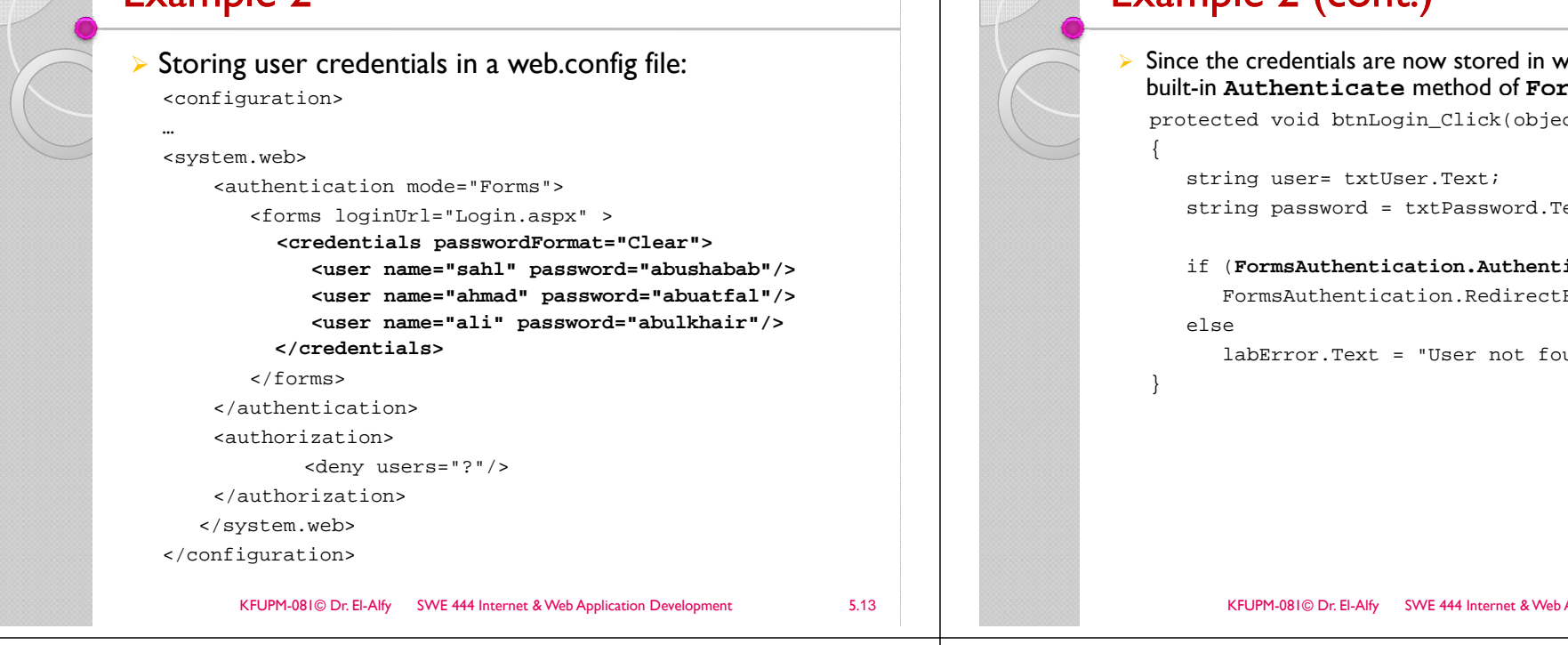

#### Example 3: Customizing Authentication :

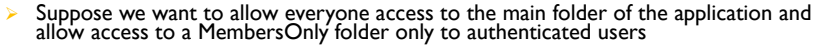

```
¾ We place the following in the main folder
   <configuration>
```

```
<system.web>
```
<authentication mode="Forms">

```
<forms loginUrl="Login.aspx" > <!– can add credentials here ! -->
</forms>
```
</authentication>

```
<authorization>
```

```
<allow users="*"/>
```

```
</authorization>
```

```
</system web> </system.web>
```

```
</configuration>
```

```
¾And place the following in the MembersOnly folder (there should not be
  authentication element here!):
```
<configuration > <system.web> <authorization> <deny users="?"/> </authorization></system.web>

```
</configuration>
```
# Example 2 (cont.)

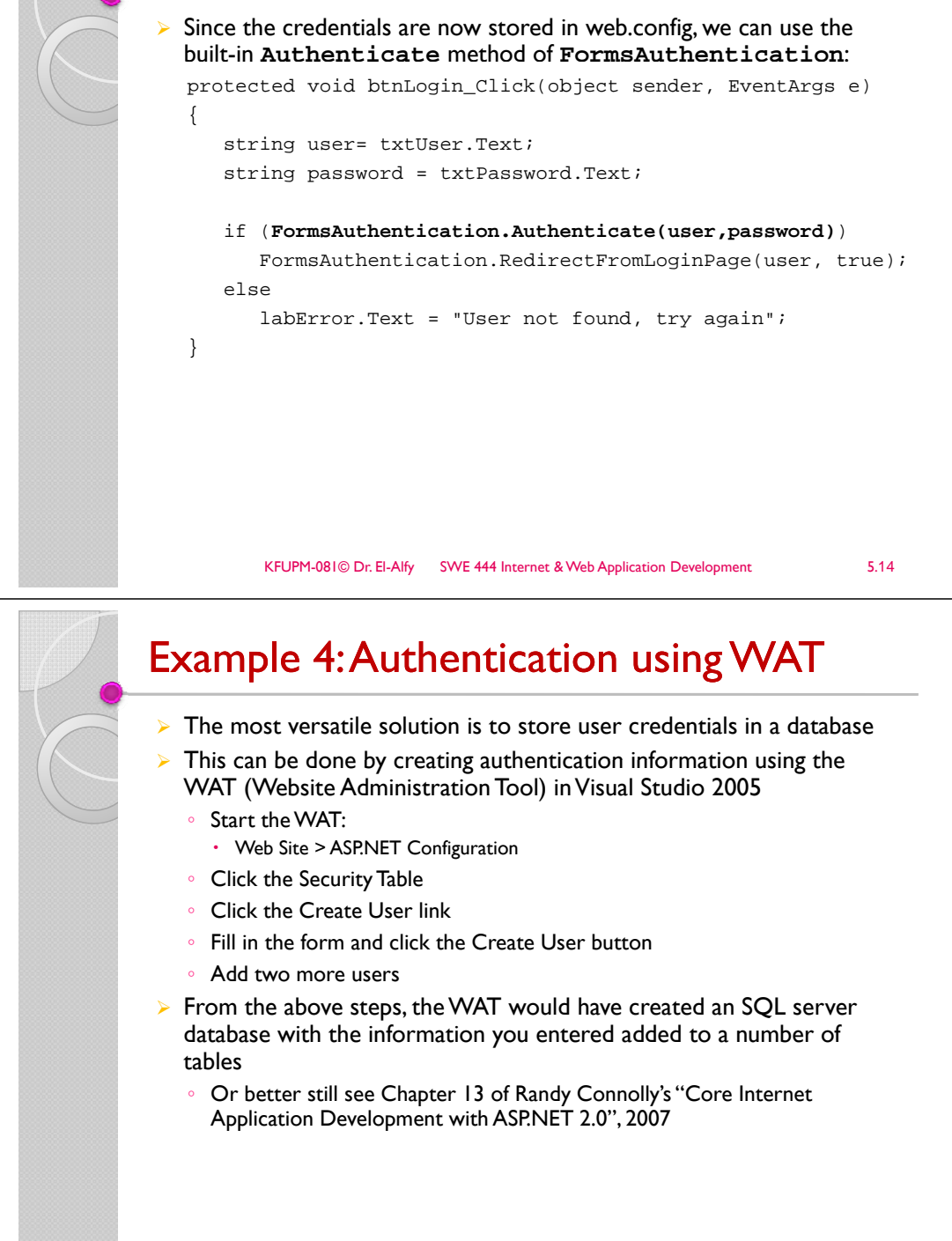

## Stored Procedures

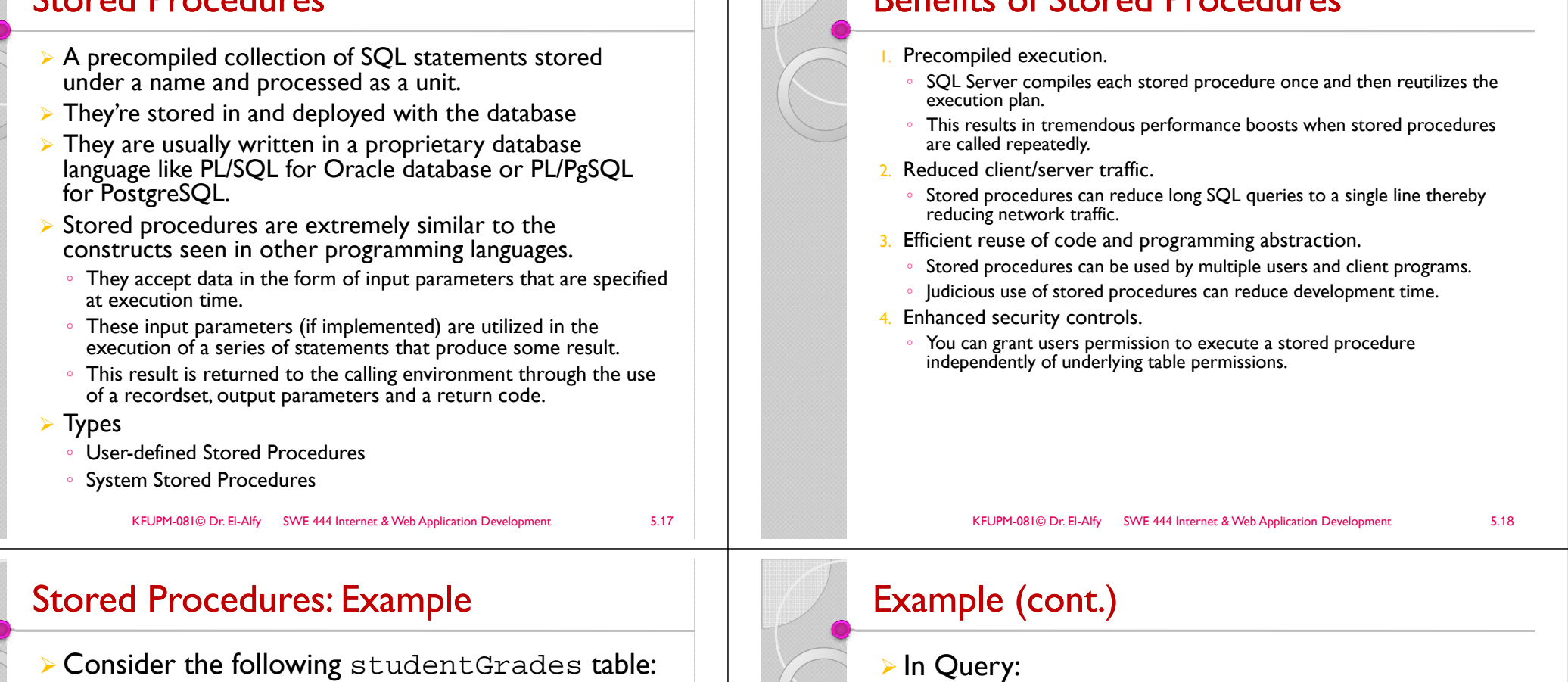

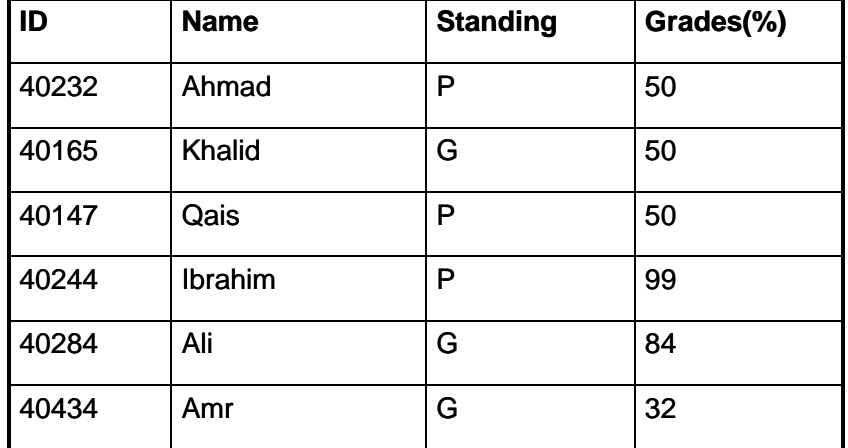

SELECT Name, Grades FROM studentGrades WHERE Standing = 'G'

#### ¾ In Stored Procedure (Visual Basic):

Benefits of Stored Procedures

CREATE PROCEDURE sp\_GetGrades @ standing  $varchar(1)$ AS SELECT Name, Grades FROM studentGrades WHERE Standing = @standing

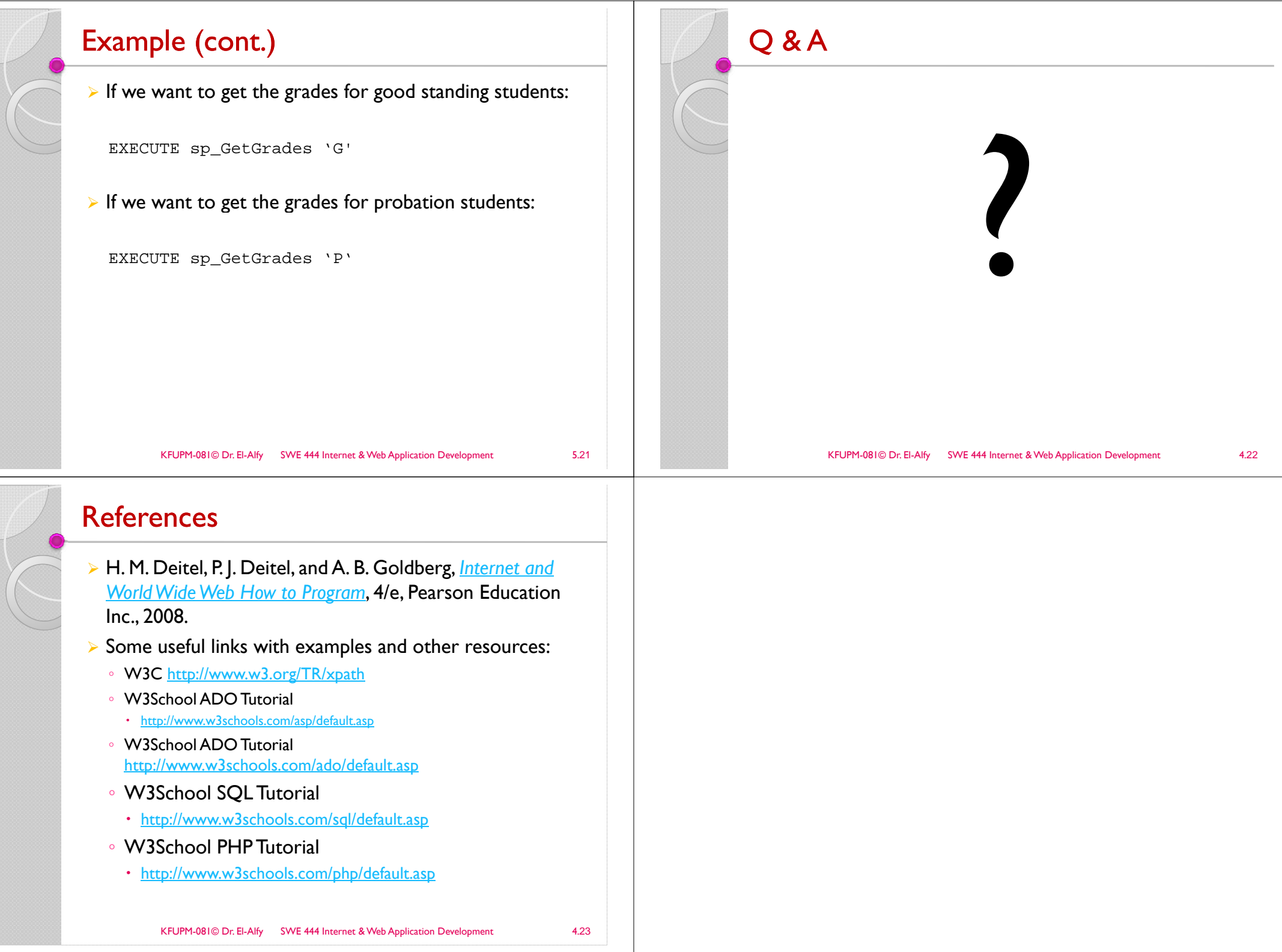